## **Олена П. Копішинська, Юрій В. Уткін, Ольга Г. Карташова ЗАСТОСУВАННЯ МЕТОДУ МОНТЕ-КАРЛО ДЛЯ ПІДТРИМКИ ПРИЙНЯТТЯ РІШЕНЬ ЩОДО РОЗПОДІЛУ ІНВЕСТИЦІЙ**

*У статті показано переваги використання методу Монте-Карло як одного з методів імітаційного моделювання при прийнятті управлінських рішень щодо оптимального розподілу інвестицій між підприємствами на основі їх інвестиційної привабливості і в умовах стохастичної природи економічних факторів. Запороновано словесно-формульний алгоритм розв'язання задачі та оригінальну обчислювальну програму на мові VBA, а також альтернативні результати моделювання за допомогою інструменту "Solver" («Пошук рішення») у середовищі "MS Excel".*

*Ключові слова: імітаційне моделювання; метод Монте-Карло; псевдовипадкові числа; розподіл інвестицій.*

*Рис. 5. Табл. 1. Літ. 12.*

## **Елена П. Копишинская, Юрий В. Уткин, Ольга Г. Карташова ПРИМЕНЕНИЕ МЕТОДА МОНТЕ-КАРЛО ДЛЯ ПОДДЕРЖКИ ПРИНЯТИЯ РЕШЕНИЙ О РАСПРЕДЕЛЕНИИ ИНВЕСТИЦИЙ**

*В статье показаны преимущества использования метода Монте-Карло как одного из методов имитационного моделирования при принятии управленческих решений об оптимальном распределении инвестиций между предприятиями на основании их инвестиционной привлекательности в условиях стохастической природы экономических факторов. Предложен словесно-формульный алгоритм решения задачи и оригинальная программа на языке VBA, а также альтернативные результаты моделирования при помощи инструмента "Solver" («Поиск решения») в "MS Excel".* 

*Ключевые слова: имитационное моделирование; метод Монте-Карло; псевдослучайные числа; распределение инвестиций.*

# **Olena P. Kopishynska<sup>1</sup>, Yurij V. Utkin<sup>2</sup>, Olga G. Kartashova<sup>3</sup> MONTE CARLO METHOD APPLICATION TO SUPPORT DECISION-MAKING ON INVESTMENTS ALLOCATION**

*The article shows the advantages from using Monte Carlo simulation method for solving optimization problems on investments distribution between enterprisers on the basis of their investment attractiveness under stochastic nature of economic factors. The article suggests lexical- and formula-based algorithm of problem solving and an original computer program in VBA programming language as well as the simulation results using a Solver tool in MS Excel.*

*Keywords: simulation; Monte Carlo method; pseudorandom numbers; investments allocation. Peer-reviewed, approved and placed: 20.10.2016.*

**Постановка проблеми.** Широке використання методів економіко-математичного моделювання є важливим напрямком удосконалення економічного аналізу, який підвищує ефективність управління підприємствами різних сфер діяльності в цілому. Основними причинами активного застосування цих методів для підтримки прийняття управлінських рішень є ускладнення сучасної економіко-управлінської практики, викликане високими темпами автоматизації виробництв, збільшенням кількості технологічних та допоміжних задач, які їх супроводжують [1].

<sup>1</sup> Poltava State Agrarian Academy, Ukraine.  $\overline{2}$ 

Poltava State Agrarian Academy, Ukraine. 3

Kherson State Agrarian University, Ukraine.

Перед початком побудови та вивчення конкретної моделі, перш за все економічної, питання вибору найефективнішого та найзручнішого методу розв'язання поставленої проблеми є дуже важливим і пов'язане з урахуванням можливостей наявних програмних засобів та машинних ресурсів [12].

Особливим класом моделей є імітаційні моделі, для побудови та дослідження яких застосовуються різноманітні машинні методи, що дозволяє експериментувати з моделями існуючих систем в той час, коли на реальному об'єкті робити цього або неможливо, або це потребує значних витрат. Термін «імітаційне моделювання» має той самий сенс, що й «машинна імітація» або «машинне моделювання».

Машинна імітація в усьому світі набула поширення при дослідженні складних систем (економічних, кліматичних, соціальних тощо) завдяки важливим перевагам, що їх отримують користувачі цього методу, та широкому вибору програмного забезпечення: програми, написані на загальних мовах програмування, а також спеціальні алгоритмічні мови для створення імітаційних моделей (Siman, GPSS), пакет "МАТLАВ" та інші програмні засоби, які досить часто використовують при проведенні фінансового аналізу.

Разом із тим, методи імітаційного моделювання, що базуються на генерації випадкових чисел, зокрема метод Монте-Карло, мало застосовуються при розв'язанні оптимізаційних задач, хоча мають низку переваг у порівнянні з іншими методами економіко-математичного моделювання при аналізі ризиків та врахуванні ймовірнісної поведінки систем. Тому це дослідження, проведене на прикладі розв'язання задачі про оптимальний розподіл інвестиційного фонду із застосуванням методу Монте-Карло, є актуальним і містить оригінальні практичні результати.

**Аналіз останніх публікацій.** Наслідком моделювання економічного зростання підприємства має стати розробка його подальшої стратегії шляхом вибору оптимального з альтернативних управлінських рішень [6]. В умовах невизначеності та ризиків доцільно використовувати альтернативні методи, одним з яких є метод Монте-Карло. Сутність самого методу, теоретичне обґрунтування та основні аспекти його використання на численних прикладах викладено в класичних роботах Р. Шеннона [9; 11], надалі розвинено іншими авторами [8; 10], хоча застосування його викликає низку об'єктивних та суб'єктивних труднощів, пов'язаних із побудовою моделі та визначенням її параметрів, значення яких будуть імітуватись за допомогою випадкових чисел. Процес розробки імітаційної моделі іноді називають «інтуїтивним мистецтвом» [10].

В умовах діяльності невеликих компаній при моделюванні доцільно звернути увагу на побудову та використання економіко-математичних моделей, які базуються на програмному забезпеченні загального призначення та не потребують тривалого спеціального навчання персоналу. При цьому вибір між застосуванням спеціалізованих обчислювальних машин великої потужності (швидкодії) та автономних персональних комп'ютерів здійснюється на користь останніх як таких, що не потребують додаткового спеціалізованого програмного забезпечення, але мають достатній обчислювальний ресурс.

**Інструменти дослідження.** Перш за все, є сенс залучати інструментарій "Microsoft Excel". Найбільш популярним і випробуваним засобом розв'язання

широкого кола задач математичного програмування є інструмент "Solver" («Пошук рішення») [12]. Для проведення імітаційного моделювання в "Excel" традиційно використовують функцію RAND для генерації рівномірно розподілених випадкових дійсних чисел, функцію RANDBETWEEN, що генерує випадкові числа в заданому інтервалі, або інструменти генерації випадкових чисел надбудови "Analysis Tool Pack" («Пакет аналізу»), які дозволяють отримувати більшість видів нерівномірних розподілів випадкових чисел [2]. Попри певні переваги, названі функції та засоби мають низку недоліків та обмежень при моделюванні, особливо за необхідності проведення великої кількості повторів експерименту з метою відтворення різних видів подій, візуалізації повторюваних дій через обмеженість розміру електронного аркушу та інші.

Для проведення моделювання за методом Монте-Карло існує спеціальне програмне забезпечення, наприклад, додаток "Crystal Ball" для "Excel" виробництва "Decisioneering Inc.". На основі цього додатку в [5] було показано результати аналізу інвестиційних проектів та інвестиційної привабливості підприємств в умовах високого рівня невизначеності. Стандартний попередній аналіз в даному прикладі проводився на основі методу дисконтованих грошових потоків із використанням фінансових функцій "Excel NPV" (розрахунок чистої зведеної вартості інвестиції на основі ряду періодичних грошових потоків і дисконтної ставки) та IRR (повертає внутрішню норму прибутковості). Але для остаточного прийняття рішення в умовах невизначеності декількох фінансових параметрів застосовувався аналіз по методу Монте-Карло, що дозволило визначити фактори, які найбільше впливають на фінансові результати проекту. Розрахунки частково проводились із використанням готових моделей.

Альтернативним підходом до застосування методу Монте-Карло без використання потужних апаратних засобів, спеціалізованих мов програмування та програмного забезпечення є моделювання та візуалізація його результатів у середовищі "MS Excel" шляхом створення макропрограм (макросів), написаних на мові Visual Basic for Applications (VBA) [3]. Макроси є компактними, дозволяють виконати набагато більшу кількість прогонів моделі завдяки організації циклів та підпрограм, а також забезпечити сучасні елементи інтерфейсу для кожної задачі.

**Метою дослідження** є доведення дієвості методів імітаційного моделювання поряд із традиційними методами економіко-математичного моделювання та порівняння результатів на прикладі задачі про розподіл інвестицій між потенційними об'єктами інвестування. Пропонується розглянути способи реалізації та оцінити результативність застосування методу Монте-Карло із використанням вбудованої функції генерації рівномірно розподілених псевдовипадкових чисел шляхом створення та виконання програми-макросу в середовищі "Excel".

**Основні результати дослідження.** Формування інвестиційної стратегії підприємства здійснюється в полі перетину взаємних інтересів як самого підприємства, так і його потенційного інвестора, а ефективність інвестицій часто залежить від уміння бачити об'єкт інвестування з позицій стратегічного інвестора й оцінювати його інвестиційну привабливість [4].

На початковому етапі здійснення інвестиційної діяльності особливу важливість має попередній аналіз, який проводиться на стадії розробки інвестиційних проектів, маючи на меті розрахувати всі можливі варіанти та обрати найоптимальніший для інвестора, що сприяє прийняттю раціональних і обґрунтованих управлінських рішень [7]. Як зазначалось, ефективним інструментом для цього є моделювання фінансового стану системи для вирішення відповідних їй задач.

Сформульовану задачу економічного аналізу, як правило, розв'язують одним із відомих математичних методів: математичного програмування, математичної статистики тощо. Якщо на функціонування системи впливає стохастична інформація і розв'язок задачі можна одержати з певним ступенем точності, то метод відноситься до групи наближених – таких, що не гарантують одержання єдиного розв'язку за заданим критерієм оптимальності. Такі задачі розв'язують за допомогою методу Монте-Карло, який застосовується в розрахунках для складних комплексів, де використання класичних методів іноді практично неможливе. Особливістю та однією з основних вимог імітаційного моделювання за методом Монте-Карло є генерування випадкових сценаріїв реалізації проекту із повторенням 500–1000 або більше разів.

Найбільш складним етапом імітаційного моделювання є формулювання моделі. Моделювання є збалансованим актом: з одного боку, модель має включати важливі елементи системи, а з іншого – бути вільною від несуттєвих ознак. В описі моделі застосовуються характеристики, отримані на базі вивчення емпіричних даних про досліджувані об'єкти, їх імовірнісну поведінку або дібрані на основі наявної документації фінансової звітності.

При проведенні моделювання на прикладі, що розглядається, зроблено низку припущень, які не впливають на особливості процесу самого моделювання, але дають змогу оцінити його дієвість без зайвої деталізації початкових та проміжних умов визначення інвестиційного потенціалу підприємств. Зокрема, для даної моделі не має значення вид діяльності підприємства, в яких грошових одиницях вимірюється інвестиційний фонд тощо. Тому розв'язання задачі розглянуто на прикладі абстрактних даних і обрахунок очікуваного прибутку та розміру інвестицій проводиться просто в грошових одиницях без вказування конкретної валюти.

Нехай деякий інвестиційний фонд потрібно розподілити між декількома перспективними підприємствами. Припустимо, існує 3 таких підприємства і перевірка ефективності їх діяльності виявила певну прибутковість. Між 3 підприємствами (позначимо їх П1, П2, П3) розподіляються кошти в розмірі 5 млн грош. од. Кошти виділяються в розмірах, кратних 1 млн грош. од.

Прибуток, який може бути одержаний підприємствами, залежно від виділених коштів, наведено у табл. 1.

| <b>TIPM PISHMA CYMIAA INDECTMENT,</b> <i>adTOpcdRa pospoora</i> |  |  |  |  |  |  |  |
|-----------------------------------------------------------------|--|--|--|--|--|--|--|
| Вкладені кошти, млн грош. од.                                   |  |  |  |  |  |  |  |
| Очікуваний прибуток кожного                                     |  |  |  |  |  |  |  |
| підприємства, млн грош. од.                                     |  |  |  |  |  |  |  |
|                                                                 |  |  |  |  |  |  |  |

*Таблиця 1.* **Умовний очікуваний прибуток підприємств при різних сумах інвестицій,** *авторська розробка*

*АКТУАЛЬНІ ПРОБЛЕМИ ЕКОНОМІКИ №5(191), 2017*

Наприклад, якщо підприємству П1 буде виділено 2 млн грош. од., то його прибуток від використання цих коштів становитиме 4 млн грош. од.

Необхідно розподілити наявну суму таким чином, щоб загальний прибуток, який отримають підприємства, був максимальним і водночас була використана вся сума інвестиційного фонду. Іншими словами, необхідно визначити оптимальний розподіл.

Для такої задачі можна знайти точне рішення, використовуючи метод лінійного програмування. Але при збільшенні кількості факторів впливу, тобто за великої кількості підприємств і різних сум, що розподіляються, використання даного методу стає досить важким.

Розв'язання даної задачі на основі методу Монте-Карло передбачає генерацію послідовності випадкових чисел для імітації випадкового вибору величини коштів, виділених кожному підприємству.

Для досягнення мети моделювання розроблено покроковий алгоритм у словесно-формульному вигляді. Модель безпосередньо розміщена на аркуші "Excel", а алгоритм моделювання написаний на мові VBA, який інтегрований у програмний пакет "Microsoft Office" та дає можливість звертатися до генератора випадкових чисел.

Алгоритм розв'язання цієї задачі на основі методу Монте-Карло реалізується наступним чином (опис по кроках).

1. Розігрується (випадково обирається) величина коштів, виділених першому підприємству. Для цього розігрується випадкове число *R<sup>1</sup>* і використовується відповідна формула *A* = 0, *B* = 5: *S<sup>1</sup>* = (0 + (5 – 0 + 1) х *R<sup>1</sup>* ), де *B* – загальний фонд інвестицій, а *S<sup>1</sup>* – сума коштів, отриманих першим підприємством.

2. Якщо першому підприємству виділяються не всі кошти  $(S_1 \leq B)$ , то розігрується величина коштів, що виділятиметься другому підприємству. Для цього розігрується випадкове число *R<sup>2</sup>* і використовується відповідна формула *A* = 0, *B* = 5 – *S<sup>1</sup>* : *S<sup>2</sup>* = (0 + (5 – *S<sup>1</sup>* – 0 + 1) х *R<sup>2</sup>* ), де *S<sup>2</sup>* – сума коштів для другого підприємства.

3. Кошти, що/якщо залишилися, виділяються третьому підприємству: *S<sup>3</sup>*  $= 5 - S_1 - S_2.$ 

4. За сумами виділених коштів (*S<sup>1</sup>* , *S<sup>2</sup>* , *S<sup>3</sup>* ) і по відповідним значенням прибутку (табл. 1) розраховується сумарний прибуток підприємства.

Кроки 1–4 повторюються багатократно (наприклад, 1000 разів). Обирається варіант розподілу коштів, за якого значення сумарного прибутку максимальне. Кількість кроків збільшується в разі більших сум інвестицій або більшої кількості підприємств.

Як бачимо, алгоритм розгалужений, а при реалізації великої кількості прогонів моделі відбувається циклічний повтор розрахунків.

Приведемо програмну реалізацію алгоритму вирішення цієї задачі у вигляді макропрограми, створеної на мові VBA і записаної як макрос у книзі "Excel". Фрагмент програмного коду, який відображає матрицю розподілу можливих сум прибутку в залежності від суми отриманих інвестицій кожним підприємством (табл. 1), наведено на рис. 1 разом із переліком змінних та присвоєнням відповідних значень.

| : File Edit<br>View<br>Insert                   | Add-Ins<br>Format<br>Debug Run Tools<br>Window<br>Help<br>  図画・周   ☆ 中置 第   ウ ○   ▶    口    2   ③ 30 12   ☆    ④   n11,Col22 |
|-------------------------------------------------|----------------------------------------------------------------------------------------------------|
| ⊠                                               | В Англ_табл_инвест.xls - Module1 (Code)                                                                                      |
| Project - VBAProject                            | vklad <sub>1</sub>                                                                                                    |
| <b>BEER</b>                                     | (General)                                                                                                    |
| 56 Solver (SOLVER.XLAM)                         | Sub $v$ klad $1()$                                                                                                    |
| <b>E &amp; VBAProject (FUNCRES.XL</b>           | 'Розподіл коштів між підприємствами                                                                                          |
| □ SS VBAProject (Англ_табл                      | Dim $pp(1$ To 3, 1 To 5), $s(1$ To 3), $s$ opt $(1$ To 3)                                                                    |
| <b>Elle Microsoft Excel Objects</b>             | $n = 10000$                                                                                                    |
| <b>Е Лист 1 (Лист 1)</b>                        | $kol = 3$ : koshty = 5                                                                                                    |
| · 国) Лист 2 (Лист 2)                            | $pp(1, 1) = 2$ ; $pp(1, 2) = 4$ ; $pp(1, 3) = 7$ ; $pp(1, 4) = 9$ ; $pp(1, 5) = 10$                                          |
| · 用 Лист 3 (Лист 3)                             | $pp(2, 1) = 2$ ; $pp(2, 2) = 3$ ; $pp(2, 3) = 6$ ; $pp(2, 4) = 8$ ; $pp(2, 5) = 11$                                          |
| <b>В ЭтаКнига</b><br>$\Box$ Modules<br>Module 1 | $pp(3, 1) = 3$ ; $pp(3, 2) = 4$ ; $pp(3, 3) = 5$ ; $pp(3, 4) = 9$ ; $pp(3, 5) = 11$<br>$max$ prib = 0                        |

*Рис. 1.* **Фрагмент програмного коду із матрицею вхідних даних для реалізації моделі,** *авторська розробка* 

Наступний фрагмент макросу аналізує всі варіанти отриманих сумарних прибутків при розподілі різних сум для різних підприємств за допомогою умовних операторів та визначає кількість підприємств (змінна *Kol*), що отримають інвестиції (рис. 2). Цикл повторюється *n* раз.

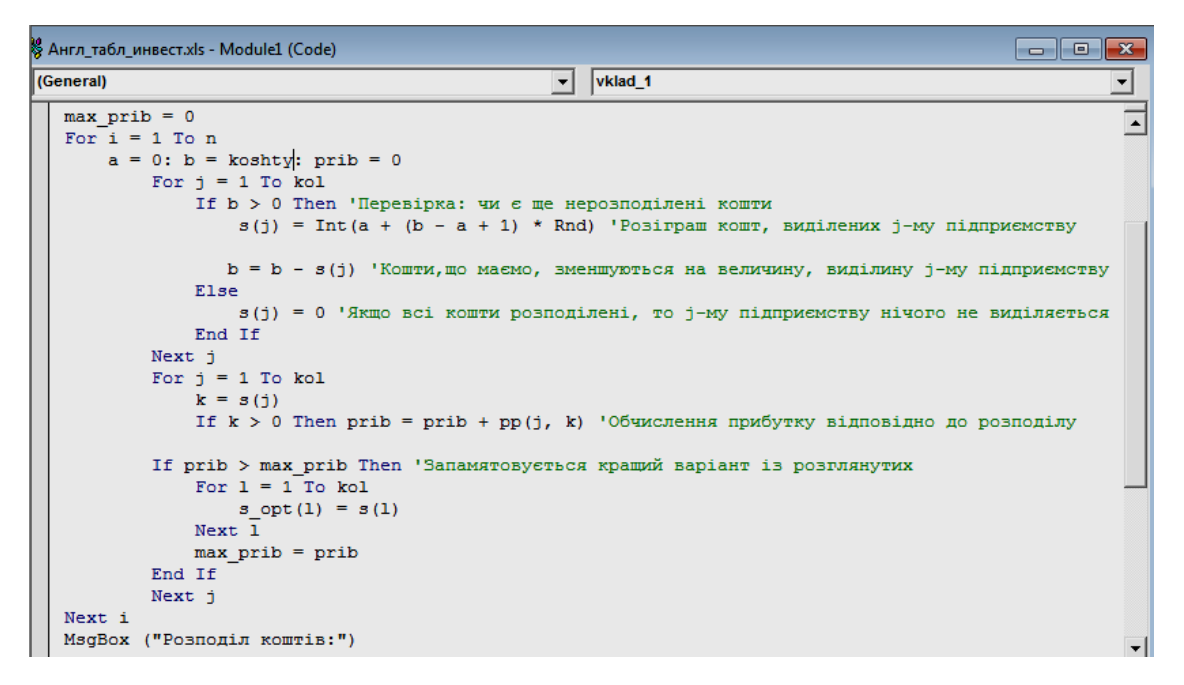

*Рис. 2.* **Фрагмент програми з обліку максимального прибутку від вкладених коштів та розподілу фонду між підприємствами,** *авторська розробка*

Завершальний фрагмент програми призначений для виведення результатів моделювання на робочий аркуш у визначені чарунки, а також для дублювання їх у вигляді вікон-повідомлень (рис. 3).

Результати роботи макросу для зручності виводяться на робочий аркуш, а також у вигляді вікон-повідомлень. Фрагмент робочої таблиці та вікон-повідомлень наведено на рис. 4.

*АКТУАЛЬНІ ПРОБЛЕМИ ЕКОНОМІКИ №5(191), 2017*

#### **205** *МАТЕМАТИЧНІ МЕТОДИ, МОДЕЛІ ТА ІНФОРМАЦІЙНІ ТЕХНОЛОГІЇ В ЕКОНОМІЦІ*

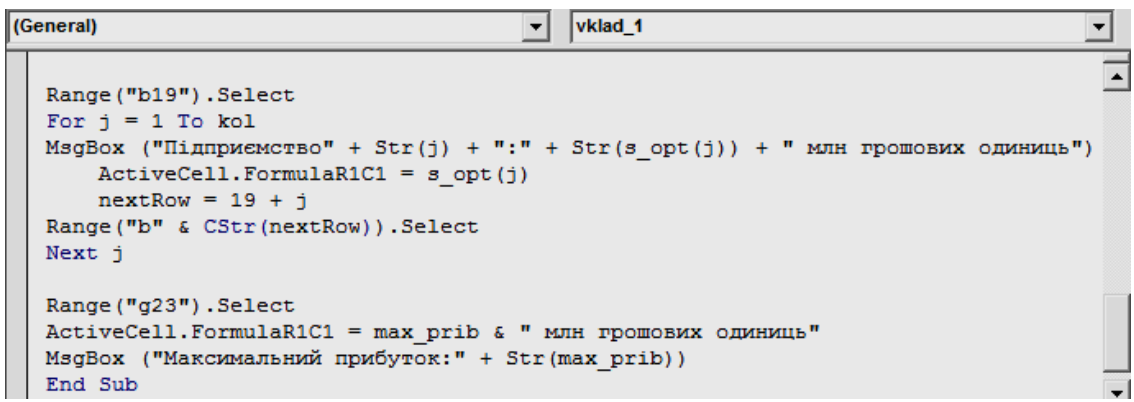

#### *Рис. 3.* **Лістинг кінцевого фрагменту програми із виведенням результатів у чарунки таблиці та вікон-повідомлень за допомогою відповідних операторів і процедур,** *авторська розробка*

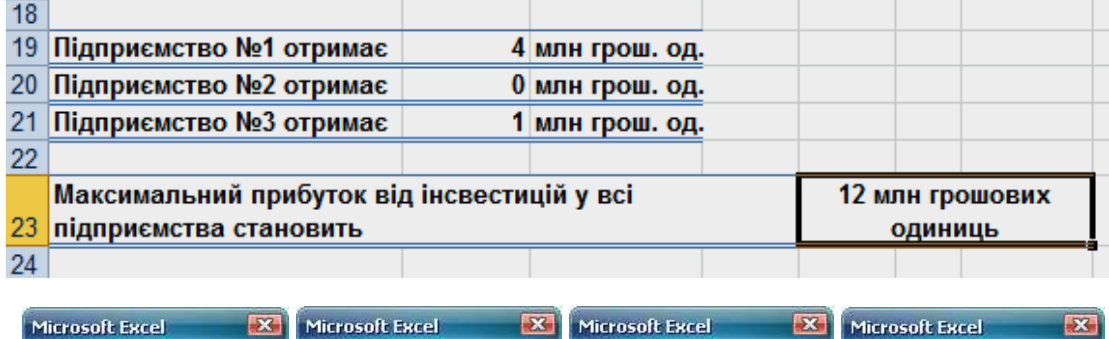

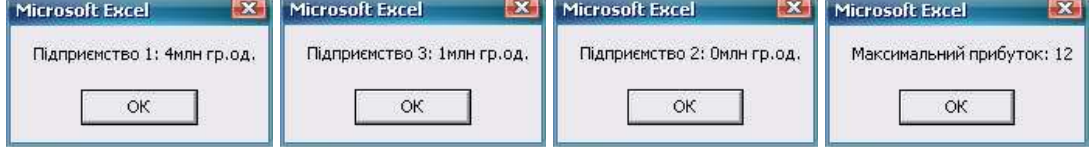

### *Рис. 4.* **Фрагмент аркушу "Excel" після завершення виконання макросу та вікон-повідомлень із кінцевими результатами,** *авторська розробка*

З метою підтвердження дієвості наведеного методу пропонується здійснити його перевірку при вирішенні тієї ж задачі, але використовуючи надбудову "Solver".

Цей інструмент дає можливість розрахувати оптимальні значення вхідних параметрів, за яких формула в цільовій чарунці приймає екстремальне (максимум/мінімум) значення. При цьому є обов'язковим врахування обмежень, які існують у задачі. Приклад розв'язання задачі з оптимізації розподілу інвестиційного фонду між 3 компаніями засобом «Пошук рішення» в "MS Excel" наведено на рис. 5.

У результаті проведення моделювання отримали: максимальний прибуток у розмірі 12 млн грош. од. буде отримано, якщо інвестиційний фонд (5 млн грош. од.) розподілити між 1-им (4 млн грош. од.) та 3-ім підприємством (1 млн грош. од.). Отримані результати моделювання, проведеного різними методами, співпали, що в даному випадку підтверджує дієвість методу Монте-Карло при розв'язанні оптимізаційних задач. Більше переваг і можливостей цей метод має по мірі ускладнення умов моделювання, а саме збільшення кількості підприємств, оцінки їх прибутковості із збільшенням варіантів інвестування в порівнянні із детермінованими методами.

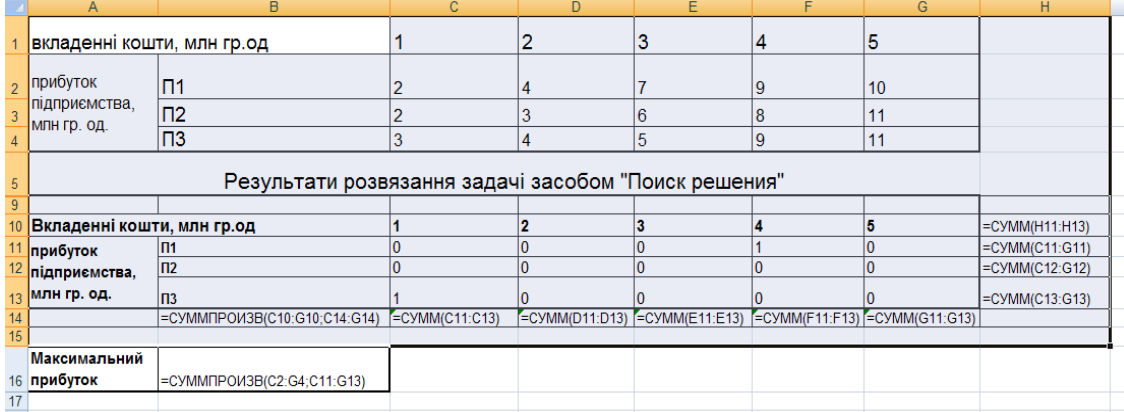

#### *Рис. 5.* **Умова, формалізована модель та результати розв'язку задачі засобом "Solver" на аркуші "Excel",** *авторська розробка*

**Висновки та перспективи подальших досліджень.** На основі отриманих результатів показано дієвість двох методів – Монте-Карло та засобу "Solver". При розв'язанні подібних задач на практиці варто виконувати перевірку і порівняння результатів декількома способами, які через абсолютно різні механізми реалізації можуть мати незначні відмінності та похибки. У менеджерів для прийняття рішень є можливість оцінити ризики та вигідність різних варіантів інвестування коштів та провести попередні розрахунки на моделі, не вдаючись до натурних експериментів.

1. *Бідник Н.Б.* Використання математичних методів і моделей в економіці, фінансах // Науковий вісник НЛТУ України: Збірник наук.-техн. праць.– 2008.– Вип. 6. – С. 258–262.

*Bidnyk N.B.* Vykorystannia matematychnykh metodiv i modelei v ekonomitsi, finansakh // Naukovyi visnyk NLTU Ukrainy: Zbirnyk nauk.-tekhn. prats.– 2008.– Vyp. 6. – S. 258–262.

2. *Карлберг К.* Бизнес-анализ с помощью Microsoft Excel / Пер. с англ. – 2-е изд. – М.: Вильямс, 2002. – 448 с.

*Karlberg K.* Biznes-analiz s pomoshchiu Microsoft Excel / Per. s angl. – 2-e izd. – M.: Viliams,  $2002. - 448$  s.

3. *Копішинська О.П., Калініченко А.В., Шестаченко К.В.* Дослідження ефективності застосування методу Монте-Карло при оптимізаційному моделюванні управлінських задач про призначення // Науковий вісник Херсонського державного університету.– Серія: Економічні науки.– 2014.– Вип. 5, Ч. 4. – С. 228–231.

*Kopishynska O.P., Kalinichenko A.V., Shestachenko K.V.* Doslidzhennia efektyvnosti zastosuvannia metodu Monte-Karlo pry optymizatsiinomu modeliuvanni upravlinskykh zadach pro pryznachennia // Naukovyi visnyk Khersonskoho derzhavnoho universytetu.– Seriia: Ekonomichni nauky.– 2014.– Vyp. 5, Ch. 4. – S. 228–231.

4. *Короткова О.В.* Інвестиційна привабливість підприємства та методики її оцінювання // Ефективна економіка.– 2013. – №6 // www.economy.nayka.com.ua.

*Korotkova O.V.* Investytsiina pryvablyvist pidpryiemstva ta metodyky yii otsiniuvannia // Efektyvna ekonomika.– 2013. – №6 // www.economy.nayka.com.ua.

5. *Лукашов А.В.* Метод Монте-Карло для финансовых аналитиков: краткий путеводитель // Управление корпоративными финансами.– 2007.– №1. – C. 22–39.

*Lukashov A.V.* Metod Monte-Karlo dlia finansovykh analitikov: kratkii putevoditel // Upravlenie korporativnymi finansami.– 2007.– №1. – C. 22–39.

6. *Райзберг Б.А.* Курс управления экономикой: Учебник для вузов.– 1-е изд. – СПб.: Питер,  $2003. - 528$  c.

*Raizberg B.A.* Kurs upravleniia ekonomikoi: Uchebnik dlia vuzov.– 1-e izd. – SPb.: Piter, 2003. – 528 s.

7. *Черниш С.С.* Огляд методик аналізу інвестиційної привабливості підприємства // Інноваційна економіка.– 2013.– №5. – C. 87–92.

*Chernysh S.S.* Ohliad metodyk analizu investytsiinoi pryvablyvosti pidpryiemstva // Innovatsiina ekonomika.– 2013.– №5. – C. 87–92.

8. *McHaney, R.* (1999). Computer Simulation. A practical Perspective. Academic Press, New York. 280 р.

9. *Pegden, C.D., Shannon, R.E., Sadowski, R.P.* (1995). Introduction to simulation using SIMAN. Series: McGraw-Hill international editions: Industrial engineering series. 2nd ed. McGraw-Hill. 600 p.

10. *Savory, P., Mackulak, G.* (1994). The Science of Simulation. International Conference on Simulation in Engineering Education (ICSEE '94) (Vol. 26, No. 1, p. 115–119). Ed. Knadler and Vakilzadian, Tempe, Arizona, January.

11. *Shannon, R.Е.* (1975). Systems Simulation: The Art and Science. Prentice Hall Higher Education. 387 p.

12.*Taha, H.А.* (2007). Operations Research: an Introduction. 8th ed. Pearson Prentice Hall. 838 p.